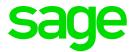

# Africa Reports Enhancement Release Notes

April 2019

### **Table of Contents**

1.0New Namibia Monthly Employee Tax (ETX)3

#### 1.0 New Namibia Monthly Employee Tax (ETX)

The Ministry of Finance published a Press Release on 7 December 2018 (please see attached). According to the Press Release, the Ministry of Finance has developed an integrated information technology solution for administration of taxes.

The new system, known as Integrated Tax Administration System (ITAS), will replace the existing legacy system (Taxlive) and is expected to become operational as from 17 January 2019.

There are two ways to submit the Employees Tax Return online:

- Capture employee's details individually (one by one), or
- Complete and upload the excel sheet template (with all the employee's details) generated from the payroll.

The payroll system is required to generate the excel sheet template populated with the required values. The report must be generated and submitted monthly.

|                     | ∑ VIP Payroll – □ ×<br>50 - Namibia Pr52a Namibia Reports 2019/04/01 (02 of 12) |              |                            |                                      |                                                |  |  |
|---------------------|---------------------------------------------------------------------------------|--------------|----------------------------|--------------------------------------|------------------------------------------------|--|--|
| 150 - Namibia Pr52a |                                                                                 |              | Namibia Re                 | Namibia Reports                      |                                                |  |  |
|                     |                                                                                 |              |                            |                                      |                                                |  |  |
|                     | Reports                                                                         |              |                            |                                      |                                                |  |  |
|                     | E.As.6 (Annual Wage Return)                                                     | 0            | VET Levy                   | С                                    |                                                |  |  |
|                     | Form 10 (SSC Submission)                                                        | C            | ETX Return                 | G                                    |                                                |  |  |
|                     | PAYE 4                                                                          | C            | CDFF Citibank EFT File     | С                                    |                                                |  |  |
|                     | PAYE 5                                                                          | C            |                            |                                      |                                                |  |  |
|                     | PAYE 5(b)                                                                       | C            |                            |                                      |                                                |  |  |
|                     |                                                                                 |              |                            |                                      |                                                |  |  |
|                     |                                                                                 |              |                            |                                      |                                                |  |  |
|                     |                                                                                 |              |                            |                                      |                                                |  |  |
|                     |                                                                                 |              |                            |                                      |                                                |  |  |
|                     |                                                                                 |              |                            |                                      |                                                |  |  |
|                     |                                                                                 |              |                            |                                      |                                                |  |  |
|                     |                                                                                 |              |                            |                                      |                                                |  |  |
|                     |                                                                                 |              |                            |                                      |                                                |  |  |
|                     |                                                                                 |              |                            |                                      |                                                |  |  |
|                     |                                                                                 |              |                            |                                      |                                                |  |  |
|                     |                                                                                 |              |                            |                                      |                                                |  |  |
|                     |                                                                                 |              |                            |                                      |                                                |  |  |
|                     | If any new System Definitions (Fr                                               | minge Ded    | uctions, Company Contribut | ione Calculation Fielde Houre O      | vn, Perks Tax) have been added, please return  |  |  |
|                     | to the Report Set-up Screen to up                                               | odate report | linkings.                  | ions, calculation rields, riodis, or | wi, i eiks laxy lave been added, please letuin |  |  |
|                     |                                                                                 |              |                            |                                      |                                                |  |  |
|                     |                                                                                 |              | Clos                       | e → Continue                         | Beport Setup                                   |  |  |
|                     |                                                                                 |              |                            |                                      | C happin detup                                 |  |  |
|                     |                                                                                 |              |                            |                                      |                                                |  |  |

The new ETX Return is available on the Namibia Report Screen.

Before using the report, you must complete the Report Setup.

#### Note:

## On the Report Setup, you must link the applicable Payroll Definition Lines to the selection fields on both Report Setup 1 and Report Setup 2 screens.

| Salaries/Wages       | -\$ | Earnings | Deductions | Co Contrib | Perks | Calc Screen | Own Screen | Hrs Screen |
|----------------------|-----|----------|------------|------------|-------|-------------|------------|------------|
| Commission           | -\$ | Earnings | Deductions | Co Contrib | Perks | Calc Screen | Own Screen | Hrs Screen |
| Free Housing Benefit | -\$ | Earnings | Deductions | Co Contrib | Perks | Calc Screen | Own Screen | Hrs Screen |
| EntertainmentAllow   | -\$ | Earnings | Deductions | Co Contrib | Perks | Calc Screen | Own Screen | Hrs Screen |
| Vehicle Purchase All | -\$ | Earnings | Deductions | Co Contrib | Perks | Calc Screen | Own Screen | Hrs Screen |
| Tax Value Co Vehicle | -\$ | Earnings | Deductions | Co Contrib | Perks | Calc Screen | Own Screen | Hrs Screen |
| Vehicle Expense All  | -\$ | Earnings | Deductions | Co Contrib | Perks | Calc Screen | Own Screen | Hrs Screen |
| Other Allowance      | -\$ | Earnings | Deductions | Co Contrib | Perks | Calc Screen | Own Screen | Hrs Screen |
| Other Income         | -\$ | Earnings | Deductions | Co Contrib | Perks | Calc Screen | Own Screen | Hrs Screen |
| Loan Fringe Benefit  | -\$ | Earnings | Deductions | Co Contrib | Perks | Calc Screen | Own Screen | Hrs Screen |
| Pension Fund         | -\$ | Earnings | Deductions | Co Contrib | Perks | Calc Screen | Own Screen | Hrs Screen |
| Provident Fund       | -\$ | Earnings | Deductions | Co Contrib | Perks | Calc Screen | Own Screen | Hrs Screen |
| Housing Allow Tax    | -\$ | Earnings | Deductions | Co Contrib | Perks | Calc Screen | Own Screen | Hrs Screen |
| Housing Allow Exempt | -\$ | Earnings | Deductions | Co Contrib | Perks | Calc Screen | Own Screen | Hrs Screen |
| Mortage Sub Tax      | -\$ | Earnings | Deductions | Co Contrib | Perks | Calc Screen | Own Screen | Hrs Screen |
| Mortage Sub Exempt   | -\$ | Earnings | Deductions | Co Contrib | Perks | Calc Screen | Own Screen | Hrs Screen |
| Other Fringe Benefit | -\$ | Earnings | Deductions | Co Contrib | Perks | Calc Screen | Own Screen | Hrs Screen |
| Subsistence Allow    | -\$ | Earnings | Deductions | Co Contrib | Perks | Calc Screen | Own Screen | Hrs Screen |
| Other Tax Ded        | -\$ | Earnings | Deductions | Co Contrib | Perks | Calc Screen | Own Screen | Hrs Screen |
| Tax/PAYE             | -\$ | Earnings | Deductions | Co Contrib | Perks | Calc Screen | Own Screen | Hrs Screen |

After completing the Report Selections, you can continue to run the report. When running the report additional setup information is required and must be completed to create the submission file with the correct required data.

The following fields must be completed:

| Field                | Description                                                                                                    |
|----------------------|----------------------------------------------------------------------------------------------------|
| Other Allowance Type | Enter the Type of Allowance description, for<br>example "Cell phone". The Inland Revenue<br>Department (IRD) confirmed that any of the<br>following options will be accepted if there are<br>more than one 'other allowance types'. |
|                      | <ul><li>Cell phone and Computer</li><li>Cell phone &amp; Computer</li></ul>                                                                                                    |
|                      | Cell phone, Computer                                                                                                    |
| Other Income Type    | Enter the Type of Income description, for example "Leave Paid Out".                                                                                                    |

| VIP Payroll                               |                     |                       |  |  |
|-------------------------------------------|---------------------|-----------------------|--|--|
| 150 - Namibia Pr52a                       | Namibia Reports     | 2019/04/01 (02 of 12) |  |  |
| Other Allowance Type<br>Other Income Type | Cellphone Allowance |                       |  |  |

Once all the selections have been made, you can continue to run the report.

The report will open in MS Excel. You will be prompted to save the submission file and a summary report in a location specified by the user.

The report is protected in MS Excel and values cannot be changed but because certain values are not currently captured on the payroll, the following fields must be completed manually on the completed report:

| Column | Field Name               | Detail                                                                                                    |
|--------|--------------------------|----------------------------------------------------------------------------------------------------|
| F      | Housing Type             | <ul><li>Dropdown field where you must select the applicable option per employee:</li><li>Free Housing</li><li>Housing Allowance</li></ul>                             |
|        |                          | Mortgage Bond Subsidies                                                                                                    |
| G      | Reference Number         | The reference number issued by the IRD as<br>per the employer registration of the housing<br>scheme. In the case of free housing, no<br>reference number is required. |
| W      | Pension Fund Name        | If more than one Deduction Line is selected for<br>Pension Fund, then this field will not be<br>populated and must be completed manually.                             |
| Х      | Registration No. of Fund | If more than one Deduction Line is selected for<br>Pension Fund, then this field will not be<br>populated and must be completed manually.                             |
| Z      | Provident Fund Name      | If more than one Deduction Line is selected for<br>Provident Fund, then this field will not be<br>populated and must be completed manually.                           |
| AA     | Registration No. of Fund | If more than one Deduction Line is selected for<br>Provident Fund, then this field will not be<br>populated and must be completed manually.                           |
| AC     | Retirement Fund Name     | If more than one Deduction Line is selected for<br>Retirement Fund, then this field will not be<br>populated and must be completed manually.                          |
| AD     | Registration No. of Fund | If more than one Deduction Line is selected for<br>Retirement Fund, then this field will not be<br>populated and must be completed manually.                          |
| AF     | Study Policy Name        | If more than one Deduction Line is selected for<br>Study Policy, then this field will not be<br>populated and must be completed manually.                             |

| AG | Registration No. of Fund                      | If more than one Deduction Line is selected for<br>Study Policy, then this field will not be<br>populated and must be completed manually. |
|----|-----------------------------------------------|----------------------------------------------------------------------------------------------------|
| AM | Tax Directive Number_1                        | Number of directive as indicated on directive                                                                                             |
| AN | Tax Directive Type_1                          | Type of directive as indicated on the directive                                                                                           |
| AO | Date of termination of service/Accrual Date_1 | Date of termination of service/accrual date as per the directive. According to the Revenue Authority the required format is DD/MM/CCYY    |
| AP | Reason_1                                      | Reason for directive as indicated on directive                                                                                            |
| AU | Tax Directive Number_2                        | Number of directive as indicated on directive                                                                                             |
| AV | Tax Directive Type_2                          | Type of directive as indicated on the directive                                                                                           |
| AW | Date of termination of service/Accrual Date_2 | Date of termination of service/accrual date as per the directive. According to the Revenue Authority the required format is DD/MM/CCYY    |
| AX | Reason_2                                      | Reason for directive as indicated on the directive                                                                                        |
| BC | Tax Directive Number_3                        | Number of directive as indicated on directive                                                                                             |
| BD | Tax Directive Type_3                          | Type of directive as indicated on the directive                                                                                           |
| BE | Date of termination of service/Accrual Date_3 | Date of termination of service/accrual date as per the directive. According to the Revenue Authority the required format is DD/MM/CCYY    |
| BF | Reason_3                                      | Reason for directive as indicated on directive                                                                                            |
| BK | Tax Directive Number_4                        | Number of directive as indicated on directive                                                                                             |
| BL | Tax Directive Type_4                          | Type of directive as indicated on the directive                                                                                           |
| BM | Date of termination of service/Accrual Date_4 | Date of termination of service/accrual date as per the directive. According to the Revenue Authority the required format is DD/MM/CCYY    |
| BN | Reason_4                                      | Reason for directive as indicated on directive                                                                                            |
| BS | Tax Directive Number_5                        | Number of directive as indicated on directive                                                                                             |
| BT | Tax Directive Type_5                          | Type of directive as indicated on the directive                                                                                           |
| BU | Date of termination of service/Accrual Date_5 | Date of termination of service/accrual date as per the directive. According to the Revenue Authority the required format is DD/MM/CCYY    |
| BV | Reason_5                                      | Reason for directive as indicated on directive                                                                                            |